# Oracle® Banking Virtual Account Management EOD Configuration Guide

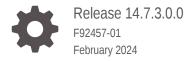

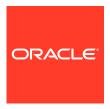

Oracle Banking Virtual Account Management EOD Configuration Guide, Release 14.7.3.0.0

F92457-01

Copyright © 2018, 2024, Oracle and/or its affiliates.

This software and related documentation are provided under a license agreement containing restrictions on use and disclosure and are protected by intellectual property laws. Except as expressly permitted in your license agreement or allowed by law, you may not use, copy, reproduce, translate, broadcast, modify, license, transmit, distribute, exhibit, perform, publish, or display any part, in any form, or by any means. Reverse engineering, disassembly, or decompilation of this software, unless required by law for interoperability, is prohibited.

The information contained herein is subject to change without notice and is not warranted to be error-free. If you find any errors, please report them to us in writing.

If this is software, software documentation, data (as defined in the Federal Acquisition Regulation), or related documentation that is delivered to the U.S. Government or anyone licensing it on behalf of the U.S. Government, then the following notice is applicable:

U.S. GOVERNMENT END USERS: Oracle programs (including any operating system, integrated software, any programs embedded, installed, or activated on delivered hardware, and modifications of such programs) and Oracle computer documentation or other Oracle data delivered to or accessed by U.S. Government end users are "commercial computer software," "commercial computer software documentation," or "limited rights data" pursuant to the applicable Federal Acquisition Regulation and agency-specific supplemental regulations. As such, the use, reproduction, duplication, release, display, disclosure, modification, preparation of derivative works, and/or adaptation of i) Oracle programs (including any operating system, integrated software, any programs embedded, installed, or activated on delivered hardware, and modifications of such programs), ii) Oracle computer documentation and/or iii) other Oracle data, is subject to the rights and limitations specified in the license contained in the applicable contract. The terms governing the U.S. Government's use of Oracle cloud services are defined by the applicable contract for such services. No other rights are granted to the U.S. Government.

This software or hardware is developed for general use in a variety of information management applications. It is not developed or intended for use in any inherently dangerous applications, including applications that may create a risk of personal injury. If you use this software or hardware in dangerous applications, then you shall be responsible to take all appropriate fail-safe, backup, redundancy, and other measures to ensure its safe use. Oracle Corporation and its affiliates disclaim any liability for any damages caused by use of this software or hardware in dangerous applications.

Oracle®, Java, MySQL, and NetSuite are registered trademarks of Oracle and/or its affiliates. Other names may be trademarks of their respective owners.

Intel and Intel Inside are trademarks or registered trademarks of Intel Corporation. All SPARC trademarks are used under license and are trademarks or registered trademarks of SPARC International, Inc. AMD, Epyc, and the AMD logo are trademarks or registered trademarks of Advanced Micro Devices. UNIX is a registered trademark of The Open Group.

This software or hardware and documentation may provide access to or information about content, products, and services from third parties. Oracle Corporation and its affiliates are not responsible for and expressly disclaim all warranties of any kind with respect to third-party content, products, and services unless otherwise set forth in an applicable agreement between you and Oracle. Oracle Corporation and its affiliates will not be responsible for any loss, costs, or damages incurred due to your access to or use of third-party content, products, or services, except as set forth in an applicable agreement between you and Oracle.

For information about Oracle's commitment to accessibility, visit the Oracle Accessibility Program website at http://www.oracle.com/pls/topic/lookup?ctx=acc&id=docacc.

# Contents

| Preface                                        |     |
|------------------------------------------------|-----|
| Purpose                                        |     |
| Audience                                       | ,   |
| Documentation Accessibility                    | ,   |
| Diversity and Inclusion                        | ,   |
| Related Resources                              | \   |
| Conventions                                    | \   |
| Screenshot Disclaimer                          | \   |
| Acronyms and Abbreviations                     | \   |
| Introduction                                   |     |
| EOD Configuration                              |     |
| 2.1 Steps to run EOD for branch                | 2-5 |
| Job Definition Naming Convention               |     |
| Oracle® Banking Virtual Account Management Job |     |
| Intraday Jobs                                  |     |
| 5.1 Create Task                                | 5   |
| 5.2 Configure Tasks                            | 5-  |
| Error Codes and Messages                       |     |

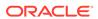

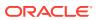

## **Preface**

- Purpose
- Audience
- · Documentation Accessibility
- · Diversity and Inclusion
- Related Resources
- Conventions
- Screenshot Disclaimer
- Acronyms and Abbreviations

### Purpose

This guide provides the information on the required set up to run the End of Day process.

#### **Audience**

This guide is primarily intended for the following user/user roles:

Table 1 Audience

| Role                        | Function                                       |
|-----------------------------|------------------------------------------------|
| Implementation and IT Staff | Implementation and maintenance of the software |

# **Documentation Accessibility**

For information about Oracle's commitment to accessibility, visit the Oracle Accessibility Program website at http://www.oracle.com/pls/topic/lookup?ctx=acc&id=docacc.

#### **Access to Oracle Support**

Oracle customers that have purchased support have access to electronic support through My Oracle Support. For information, visit <a href="http://www.oracle.com/pls/topic/lookup?ctx=acc&id=info">http://www.oracle.com/pls/topic/lookup?ctx=acc&id=info</a> or visit <a href="http://www.oracle.com/pls/topic/lookup?ctx=acc&id=trs">http://www.oracle.com/pls/topic/lookup?ctx=acc&id=trs</a> if you are hearing impaired.

# **Diversity and Inclusion**

Oracle is fully committed to diversity and inclusion. Oracle respects and values having a diverse workforce that increases thought leadership and innovation. As part of our initiative to build a more inclusive culture that positively impacts our employees, customers, and

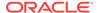

partners, we are working to remove insensitive terms from our products and documentation. We are also mindful of the necessity to maintain compatibility with our customers' existing technologies and the need to ensure continuity of service as Oracle's offerings and industry standards evolve. Because of these technical constraints, our effort to remove insensitive terms is ongoing and will take time and external cooperation.

#### Related Resources

The related documents are as follows:

- Oracle Banking Security Management System User Guide
- Oracle Banking Common Core User Guide
- Oracle Banking Getting Started User Guide

#### Conventions

The following text conventions are used in this document:

| Convention | Meaning                                                                                                    |  |
|------------|----------------------------------------------------------------------------------------------------|--|
| boldface   | Boldface type indicates graphical user interface elements associated with an action, or terms defined in text or the glossary.         |  |
| italic     | Italic type indicates book titles, emphasis, or placeholder variables for which you supply particular values.                          |  |
| monospace  | Monospace type indicates commands within a paragraph, URLs, code in examples, text that appears on the screen, or text that you enter. |  |

#### Screenshot Disclaimer

Personal information used in the interface or documents are dummy and does not exist in the real world. It is only for reference purposes.

# Acronyms and Abbreviations

The list of acronyms and abbreviations that are used in this guide are as follows:

Table 2 Acronyms and Abbreviations

| Abbreviation | Description                       |
|--------------|-----------------------------------|
| API          | Application Programming Interface |
| EOD          | End of Day                        |

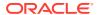

1

# Introduction

This guide provides the background information on EOD process.

Oracle® Banking Virtual Account Management allows the user to execute several functions every day on a routine basis as part of the End of Day (EOD) process. These functions can be run at various stages of the EOD process.

The End of Day process is to tie up all the operations for a financial day and prepare the system for the next day. The EOD process should be defined for a branch and executed separately for each branch. When the process is running, you could choose to monitor it from Invoke EOD screen.

EOD uses Oracle Banking Microservice Architecture Orchestrator and Batch service for orchestrating all the jobs required to complete End of Day processing.

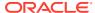

# **EOD Configuration**

This topic describes the systematic instructions to configure EOD operations.

Specify User ID and Password, and login to Home screen.

The following functional activities needs to be maintained in user's role to perform EOD operations

#### CMC\_FA\_BRANCH\_EOD\_PROCESS

 Download the ResetSequenceSubWF.JSON and EODWF.JSON files and save in the local folder.

This is a standard batch process definition script for Oracle Banking Virtual Account Management that includes the list of batch tasks to be automatically executed in a sequence.

2. On **Home** screen, under **Tasks** menu, click **Business Process Maintenance** to import, create or modify batch process definition.

The **Product List** screen displays.

Figure 2-1 Product List

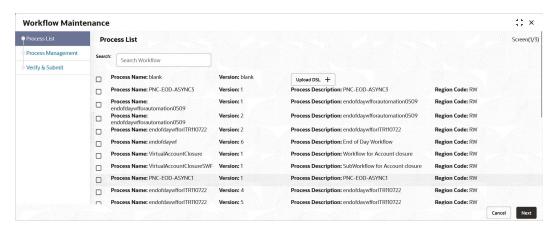

- 3. Select the Process Name: blank checkbox.
- 4. Click **Upload DSL+** button to upload batch process definition.
- 5. Select the **ResetSequenceSubWF.JSON** file from the local folder.
- 6. Click **Next** button.

The Process Management screen displays.

Figure 2-2 Process Management

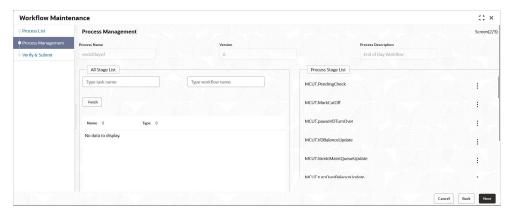

7. Click Next button.

The Verify & Submit screen displays.

Figure 2-3 Verify & Submit

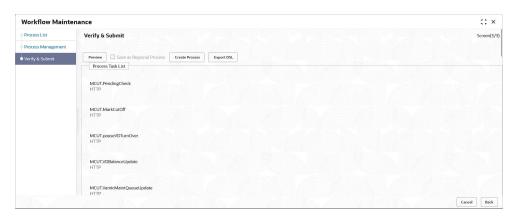

- 8. Click Preview or Create Process to register the batch.
- 9. Repeat the step 2 to 8 to create new batch definition for **EODWF.JSON** file.
- **10.** On **Core Maintenance** menu, under **Branch EOD**, click **Configure EOD** to configure batch for a branch.

Refer the Configure EOD in Oracle Banking Common Core User Guide.

The Configure EOD screen displays.

Figure 2-4 Configure EOD

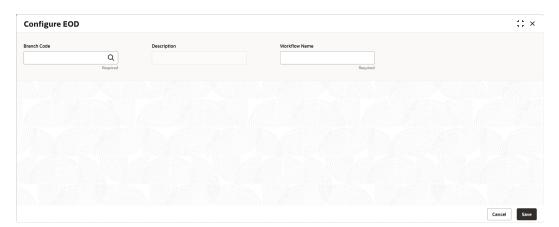

- 11. Click the **Search** icon and select the **Branch Code** to configure the batch.
- **12.** Specify the **Workflow Name** in the respective field.

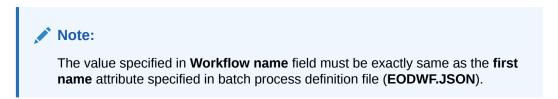

Figure 2-5 Workflow Name

```
"createTime":1594656285069,
"name":"endofdaywf",
"description":"End of Day Workflow",
"version":1,
"tasks":[
```

Steps to run EOD for branch
 This topic describes the systematic instructions to run EOD for a branch.

# 2.1 Steps to run EOD for branch

This topic describes the systematic instructions to run EOD for a branch.

Specify User ID and Password, and login to Home screen.

- On Home screen, click Core Maintenance. Under Core Maintenance menu, click Branch EOD.
- 2. Under Branch EOD, click Invoke EOD.

The Invoke EOD screen displays.

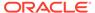

Figure 2-6 Invoke EOD

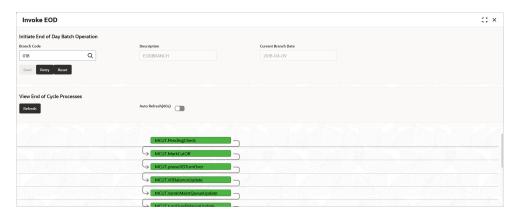

- Click the search icon and select the Branch Code to run EOD.
   Refer the Branch EOD in Oracle Banking Common Core User Guide.
- 4. Click **Refresh** to view the current status of branch.

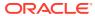

# **Job Definition Naming Convention**

This topic describes about the naming convention to be followed when a custom job is introduced as a task into EOD process.

**Milestone** task **name** and **taskReferenceName** must be same and prefixed with "**MS-**". Ex: MS- FOFIMilestone

#### Milestone

EOD run pause at each Milestone shall be resumed by clicking Proceed button manually.

Refer Section 2.5 Branch EOD in Oracle Banking Common Core User Guide.

Figure 3-1 Sample template for Milestone stage

```
"type": "HTTP",
"name": "MS-EOFIMilestone",
"taskReferenceName": "MS-EOFIMilestone",
"inputParameters":{
   "http request":{
      "connectionTimeOut":"0",
      "readTimeOut":"0",
      "vipAddress": "CMC-BRANCH-SERVICES",
      "uri": "/cmc-branch-services/brancheod/milestone",
      "method": "POST",
      "headers":{
         "appId": "CMNCORE",
         "branchCode": "$ {workflow.input.branchCode} ",
         "userId": "${workflow.input.userId}"
      "body": {
         "data":[
                "workflowId": "$ {workflow.workflowId}",
                "taskId": "${CPEWF TASK ID}",
                "waitTime": "5000"
         ]
   "asyncComplete":true
"startDelay":0,
"optional":false,
"asyncComplete":true
```

**Steps to integrate Custom Jobs** 

1. If the custom job uses Oracle Banking Microservices Architecture Batch service, then use the below template to include the job as a task in EOD Flow definition.

```
"type":"HTTP",
"name": "<MilestoneCode.JobName>",
"taskReferenceName": "<MilestoneCode.JobName>",
"inputParameters":
 "http request":
  {
  "connectionTimeOut":"0",
  "readTimeOut":"0",
  "vipAddress": "PLATO-BATCH-SERVER",
  "uri":"/plato-batch-server/jobLauncher/launch/",
  "method": "POST",
  "headers":
   "appId":"${workflow.input.appId}",
   "branchCode": "${workflow.input.branchCode}",
   "userId": "${workflow.input.userId}"
  "body":
  "jobName":"<JobName>",
  "jobParameters":
    "kev": "appId",
    "value":"<Application ID of microservice>"
    "key": "microServiceName",
    "value":"<Microservice name>"
    },
    "key": "contextRoot",
    "value":"<Context root of microservice>"
    },
    "key": "workflowId",
    "value": "${workflow.workflowId}"
    "key": "referenceTaskName",
    "value": "<MilestoneCode.JobName>"
    },
    "key": "userId",
    "value": "${workflow.input.userId}"
    },
    "key": "branchCode",
    "value":"${workflow.input.branchCode}"
    },
```

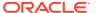

```
{
  "key":"isCallback",
  "value":"Y"
  },
  {
  "key":"callbackType",
  "value":"PLATOORCH"
  }
  ]
  },
  "asyncComplete":true
},
  "startDelay":0,
  "optional":false,
  "asyncComplete":true
```

2. If the custom job doesn't uses Oracle Banking Microservices Architecture Batch service and the Batch API is implemented as a synchronous call, then use the below template to include the job as a task in EOD Flow definition.

```
"type":"HTTP",
"name":"<MilestoneCode.JobName>",
"taskReferenceName":"<MilestoneCode.JobName>",
"inputParameters":
 "http_request":
 "connectionTimeOut":"0",
  "readTimeOut":"0",
  "vipAddress":"<Microservice name registered in eureka>",
  "uri":"<relative URL>",
  "method": "<HTTP Method>",
  "headers":
  "appId":"${workflow.input.appId}",
  "branchCode": "${workflow.input.branchCode}",
   "userId": "${workflow.input.userId}"
},
"asyncComplete":false
},
"startDelay":0,
"optional": false,
"asyncComplete":true
```

#### Note:

HTTP Method - One of the GET, PUT, POST, DELETE, OPTIONS, HEAD

3. If the custom job doesn't uses Oracle Banking Microservices Architecture Batch service and if the Batch API is implemented as an asynchronous call, then call back needs to be implemented in the respective API. Please use the below template to include the job as a task in EOD Flow Definition.

```
{
"type": "HTTP",
"name":"<MilestoneCode.JobName>",
"taskReferenceName":"<MilestoneCode.JobName>",
"inputParameters":
 "http_request":
  "connectionTimeOut":"0",
  "readTimeOut":"0",
  "vipAddress":"<Microservice name registered in eureka>",
  "uri":"<relative URL>",
  "method": "<HTTP Method>",
  "headers":
   "appId":"${workflow.input.appId}",
   "branchCode": "${workflow.input.branchCode}",
   "userId":"${workflow.input.userId}"
 },
 "asyncComplete":true
"startDelay":0,
"optional":false,
"asyncComplete":true
```

Table 3-1 Batch API

| Serial Number | Milestone                                                                                                    | Job Name                                                                     |
|---------------|----------------------------------------------------------------------------------------------------|------------------------------------------------------------------------------|
| URL           | http:// <hostname>:<port>/plato-orch-<br/>service/api/tasks</port></hostname>                                 | _                                                                            |
| Headers       | userId : <logged id="" in="" user=""></logged>                                                                | userId – User who updates the task                                           |
|               | branchCode : <logged branch="" code="" in=""></logged>                                                        | branchCode – Branch where the update is performed                            |
|               | appld : platoorch                                                                                             |                                                                              |
|               | Content-Type : application/json                                                                               |                                                                              |
|               | Accept : application/json                                                                                     |                                                                              |
| Body          | {     "workflowInstanceId":                                                                                   | EOD_Workflow_ID – A Workflow ID gets generated when EOD is invoked           |
|               | <pre>"<eod_workflow_id", "<task_id="" "taskid":="">", "status": "<status>"</status></eod_workflow_id",></pre> | Task_ID – Unique task ID gets<br>generated for each task once it<br>starts   |
|               | }                                                                                                    | Status – COMPLETED /<br>FAILED_WITH_TERMINAL_ERROR<br>/ FAILED / IN_PROGRESS |

#### Note:

asyncComplete – field in EOD workflow definition should be set to true, if the Http task makes an asynchronous call. The task has to be updated explicitly by calling the above update APIs. Only after successful update, the next task will get executed.

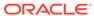

4

# Oracle® Banking Virtual Account Management Job

This topic describes about Oracle® Banking Virtual Account Management Job names and its description.

Table 4-1 Oracle® Banking Virtual Account Management Job

| Serial<br>Number | Milesto<br>ne | Job Name                 | Description                                                                                                    |
|------------------|---------------|--------------------------|----------------------------------------------------------------------------------------------------|
| 1                | MCUT          | Pending Check            | Task to check if any pending maintenance or transaction exist. This pending check task will fail if there is any unauthorized maintenance or transaction. If pending check task fails, you should check for unauthorized maintenance or transaction and take necessary action. This action could be authorizing/ deleting maintenance/ transaction. |
| 2                | MCUT          | MarkCutOff               | Job to mark cut off.                                                                                                    |
| 3                | MCUT          | pauseVDTurnOver          | Job to pause Intraday VdBalance and Turnover job.                                                                                                    |
| 4                | MCUT          | VDBalanceUpdate          | Job to calculate value dated balances for virtual accounts.                                                                                                    |
| 5                | MCUT          | entityPositionsUpdate    | Job to calculate Inter Entity Positions for a customer.                                                                                                    |
| 6                | MCUT          | VamlcMaintQueueUpdate    | Job to update IC maintenance queue for value dated balance changes.                                                                                                    |
| 7                | EOD           | ChargeCalculation        | Job to run charge calculation.                                                                                                    |
| 8                | EOD           | ChargePosting            | Job to run charge posting.                                                                                                    |
| 9                | MCUT          | turnOverBalanceUpdate    | Job to calculate turnover balance for a virtual account which is used for charge calculations.                                                                                                    |
| 10               | MCUT          | ICMarkCutoff             | Job to mark cutoff so that interest processing can start.                                                                                                    |
| 11               | MCUT          | ICBEOD                   | Job to process interest calculations.                                                                                                    |
| 12               | EOFI          | MarkEOFI                 | Job to mark EOFI.                                                                                                    |
| 13               | EOFI          | EodStatement             | Job to generate EOD statement.                                                                                                    |
| 14               | EOFI          | InitiateAccountStatement | Initiate Account Statement Generation.                                                                                                    |
| 15               | EOFI          | ForgetEntity             | Job to forget virtual entity.                                                                                                    |
| 16               | EOFI          | ForgetVirAccount         | Job to forget virtual account.                                                                                                    |
| 17               | EOFI          | ForgetCoreCustomer       | Job to forget core customer.                                                                                                    |
| 18               | EOFI          | ForgetCoreAccount        | Job to forget core account.                                                                                                    |
| 19               | BOD           | ChangeDate               | Job to change branch date.                                                                                                    |
| 20               | BOD           | UncollectedAmount        | Job to release the uncollected amount.                                                                                                    |
| 21               | BOD           | ICFlipDate               | Job to change branch date.                                                                                                    |

Table 4-1 (Cont.) Oracle® Banking Virtual Account Management Job

| Serial<br>Number | Milesto<br>ne | Job Name                 | Description                                                                                                    |
|------------------|---------------|--------------------------|----------------------------------------------------------------------------------------------------|
| 22               | BOD           | bodlepPositionsJob       | Job to stamp the start of the day Inter Entity positions for the specific date                                                               |
| 23               | BOD           | ResetSequenceWorkflow    | Job to reset the sequence used to generate processing reference number for transactions, amount block/eca, internal transfer and statements. |
| 23a              | BOD           | ResetSequenceSubWorkflow | Job to reset the sequence used to generate processing reference number for transactions, amount block/eca, internal transfer and statements. |
| 24               | RCUT          | ReleaseCutOff            | Job to release cutoff after interest processing is done.                                                                                     |
| 25               | RCUT          | ICReleaseCutoff          | Job to release IC cutoff after interest processing is done.                                                                                  |
| 26               | RCUT          | resumeVDTurnOver         | Resume VD Balance Turnover.                                                                                                    |
| 27               | RCUT          | UntankBalance            | Job to untank accounting entries.                                                                                                    |
| 28               | RCUT          | MarkAccountInactive      | Job to mark virtual accounts inactive.                                                                                                    |
| 29               | RCUT          | AmountBlockExpiry        | Job to mark amount block expired based on expiry date.                                                                                       |
| 30               | RCUT          | CreditlimitUtil          | Job to re- valuate credit limit utilization based on updated exchange rates.                                                                 |
| 31               | RCUT          | VATxnUTilization         | Job to reset the virtual account level transaction limit restriction and move existing to history.                                           |

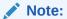

The **Charge Calculation** (ChargeCalculation) and **Charge Posting** (ChargePosting) jobs are allowed to be configured either before date flip (EOD) or after date flip (BOD). Based on the bank's requirement, this can be configured. By default, these jobs are shipped with EOD configuration.

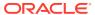

5

# **Intraday Jobs**

This topic provide information about the Intraday Jobs that runs during the day based on the configured frequency.

This topic contains the following subtopics:

- Create Task
  - This topic describes the systematic instructions to create the task.
- Configure Tasks
   This topic describes the systematic instructions to configure the tasks.

#### 5.1 Create Task

This topic describes the systematic instructions to create the task.

Oracle Banking Virtual Account Management Intraday jobs required the following tasks to be created:

1. On Home screen, under Task Management menu, click Create Task.

The Create Task screen displays.

Figure 5-1 Create Task

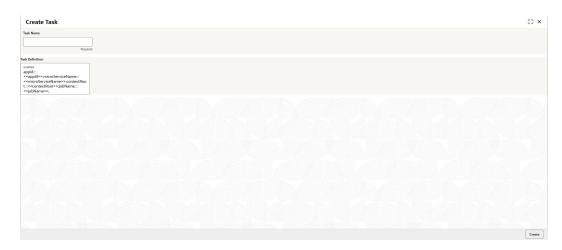

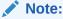

The fields marked as **Required** are mandatory.

2. Specify the values mentioned in the following table.

Table 5-1 Intraday Job - Task Values

| S No | Task Name                            | Descriptio                                                                                                    | Task Definition                                                                                                    |
|------|--------------------------------------|----------------------------------------------------------------------------------------------------|----------------------------------------------------------------------------------------------------|
|      |                                      | n .                                                                                                    |                                                                                                    |
| 1    | savetoChargeCalCollJob<br>Schedule   | Intra day job to process entries (customer/ structure/ decision/ preferential decision) enabled for charges and push the data to charge computatio n tables          | appld:::VAMLMCHG;microServiceNam e:::vamlm-charge-services;contextRoot:::vamlm-charge-services;jobName:::savetoChargeCalC ollJob;appCode:::VAMCHG;type:::schedule;cronExpression:::0 0 */3 ? * *;       |
| 2    | entityPositionsUpdateJob<br>Schedule | Intra day<br>job to<br>update the<br>inter entity<br>positions.                                                                                                    | appld:::VIE;microServiceName:::obvam-iep-services;contextRoot:::obvam-iep-services;jobName:::entityPositionsUpda teJob;appCode:::VIE;type:::schedule;cronExpression:::0 */7 * ? * *;                    |
| 3    | valueDateUpdateJobSch<br>edule       | Intra day job to process the transaction entries and updated the value dated balance of virtual account based on specific flag.                                      | appld:::VAM;microServiceName:::obva m-account-services;contextRoot:::obvam-account-services;jobName:::valueDateUpdateJob;appCode:::VAM;vdBatchCount:::1;type:::schedule;cronExpression:::0 */5 * ? * *; |
| 4    | virtualAccountCloseJobS<br>chedule   | Intra day job to process closure of virtual account that includes checks in other domain, balance transfer, interest liquidation and updating the status of account. | appld:::VAM;microServiceName:::obva m-account-services;contextRoot:::obvam-account-services;jobName:::virtualAccountClos eJob;type:::schedule;cronExpression::: 0 */3 * ? * *;                          |

3. Click **Create** to create the task for each intraday job.

# 5.2 Configure Tasks

This topic describes the systematic instructions to configure the tasks.

The Configured intra-day jobs will get triggered as per the specified Cron Expression, for the Create Task the scheduler needs to be configured as shown as follows.

1. On Home screen, under Task Management menu, click Configure Tasks.

The Configure Tasks screen displays.

Figure 5-2 Configure Tasks

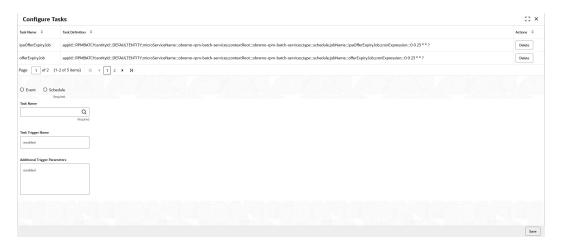

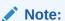

The fields marked as **Required** are mandatory.

- 2. Select the **Schedule** option.
- 3. Click the Search icon and select the Task Name from the drop-down list.
- 4. Specify the trigger name in **Task Trigger Name** field.
- 5. Specify the required CRON expression in **CRON Expression** field.
- **6.** Click **Save** to configure the task.

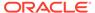

A

# **Error Codes and Messages**

This topic provides the error codes and messages found in the application.

Table A-1 Error Codes and Messages

| Error Code    | Messages                                                        |  |
|---------------|-----------------------------------------------------------------|--|
| CMC-EOD-001   | Invoked EOD successfully.                                       |  |
| CMC-EOD-002   | Failed while resolving current date.                            |  |
| CMC-EOD-003   | EOD flow is not maintained for \$1 branch.                      |  |
| CMC-EOD-004   | EOD already invoked for today.                                  |  |
| CMC-EOD-005   | Unable to invoke EOD.                                           |  |
| CMC-EOD-006   | Retried EOD successfully.                                       |  |
| CMC-EOD-007   | Failed to retry EOD.                                            |  |
| CMC-EOD-008   | Pending maintenances exist. Failed to start EOD.                |  |
| CMC-EOD-009   | Failed during pending maintenance check.                        |  |
| CMC-EOD-010   | Pending transactions exist. Failed to start EOD.                |  |
| CMC-EOD-011   | Failed during pending transaction check.                        |  |
| CMC-EOD-012   | Marked cutoff for the branch successfully.                      |  |
| CMC-EOD-013   | Branch not in Transaction Input. Cannot mark cutoff.            |  |
| CMC-EOD-014   | Branch not in EOD stage. Cannot release cutoff.                 |  |
| CMC-EOD-015   | Released cutoff for the branch successfully.                    |  |
| CMC-EOD-016   | Branch cutoff not released. Cannot mark Transaction Input.      |  |
| CMC-EOD-017   | Branch cutoff not marked. Cannot mark End of Transaction Input. |  |
| CMC-BRN-EOD01 | Branch Status not in TI, cannot initiate EOD.                   |  |
| CMC-BRN-EOD02 | EOD invoked for the branch.                                     |  |
| CMC-BRN-EOD03 | Invalid Branch Code.                                            |  |
| CMC-BRN-EOD04 | EOD Requested on Date is not Branch Today.                      |  |
| CMC-BRN-EOD05 | EOD cannot be invoked on a holiday.                             |  |
| CMC-BRN-EOD06 | Date changed successfully.                                      |  |
| CMC-BRN-EOD07 | EOD not invoked, cannot initiate change date.                   |  |
| CMC-BRN-EOD08 | EOFI job not completed, cannot initiate change date.            |  |
| CMC-BRN-EOD09 | EOD not invoked, cannot initiate mark TI.                       |  |
| CMC-BRN-EOD10 | Date Change job not completed, cannot initiate TI for next day. |  |
| CMC-BRN-EOD11 | Mark TI successful.                                             |  |
| CMC-BRN-EOD12 | Branch status not in TI, cannot initiate Mark EOFI.             |  |
| CMC-BRN-EOD13 | Branch status not in EOFI, cannot change Date.                  |  |
| CMC-BRN-EOD14 | Branch status for next working date update to EOD.              |  |
| CMC-BRN-EOD15 | Branch status not in EOD, cannot mark TI.                       |  |
| CMC-BRN-EOD16 | Branch status for next working date update to TI.               |  |
| CMC-BRN-EOD17 | Branch Status Changed to EOFI.                                  |  |
| CMC-BRN-EOD18 | Invoke Mark TI failed.                                          |  |

Table A-1 (Cont.) Error Codes and Messages

| Error Code    | Messages                                     |
|---------------|----------------------------------------------|
| CMC-BRN-EOD19 | Date change completed cannot retrigger.      |
| CMC-BRN-EOD20 | Mark TI completed cannot retrigger.          |
| CMC-BRN-EOD21 | Date changed failed.                         |
| CMC-BRN-EOD30 | Invalid requested date, failed to parse.     |
| CMC-BRN-EOD31 | Mark EOFI retry initiated.                   |
| CMC-BRN-EOD32 | Cannot retry Mark EOFI which has not failed. |
| CMC-BRN-EOD33 | Date Changed successfully. \$1               |
| CMC-BRN-EOD34 | BOD Batches completed successfully.          |
| CMC-BRN-EOD35 | BOD Batches retriggered successfully. \$1.   |
| CMC-BRN-EOD36 | \$1. Hence EOFI Failed.                      |
| CMC-BRN-EOD37 | Failed in getting current date.              |

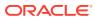

# Index

| С                                        | Error Codes and Messages, A-1 |
|------------------------------------------|-------------------------------|
| Configure Tasks, 5-3<br>Create Task, 5-1 | I                             |
| E                                        | Intraday Jobs, 5-1            |
| EOD Configuration, 2-1                   |                               |